# MANUEL D'UTILISATION

Version 1.1 Novembre 2013

## **SANGO**

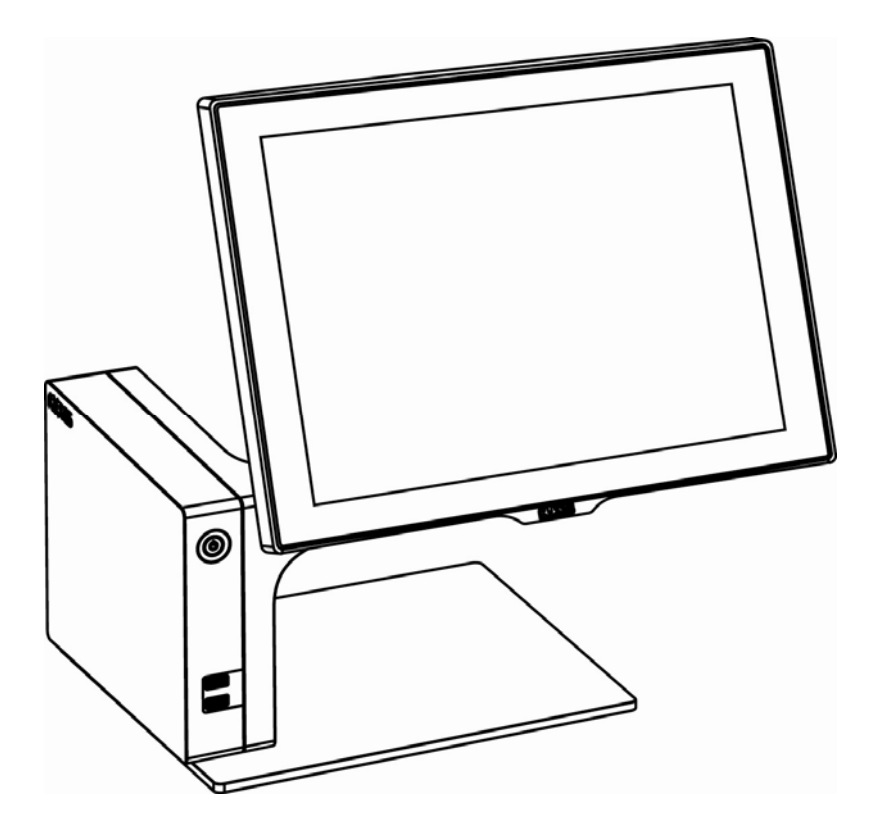

Les informations contenues dans ce document sont sujettes au changement sans avertissement. Nous n'offrons aucune garantie d'aucune sorte à l'égard de ce matériel, y compris, mais sans s'y limiter, les garanties implicites de qualité marchande et d'adéquation à un usage particulier. Nous ne serions être tenus responsable des erreurs contenues dans les présentes ou des dommages fortuits ou consécutifs en rapport avec la fourniture, les performances ou l'utilisation de ce matériel.

Ce document contient des informations qui sont protégées par des droits d'auteurs (copyright). Tous les droits sont réservés. Aucune partie de ce document ne peut être photocopiée, reproduite ou traduite dans une autre langue sans le consentement écrit antérieur du fabricant.

### MARQUES

Intel ®, le Pentium ® et le MMX sont des marques déposées d'Intel® Corporation. Microsoft® and Windows® sont des marques déposées de Microsoft Corporation. Les autres marques déposées mentionnées sont la propriété de leurs propriétaires respectifs.

### Sécurité INSTRUCTIONS IMPORTANTES RELATIVES À LA SECURITE

- 1. Pour débrancher la machine de l'alimentation électrique, éteignez l'interrupteur d'alimentation et retirez le cordon d'alimentation de la prise murale. La prise murale doit être facilement accessible et à proximité de la machine.
- 2. Lisez attentivement ces instructions. Conservez ces instructions pour une référence future.
- 3. Suivez tous les avertissements et les instructions indiquées sur le produit.
- 4. Ne pas utiliser ce produit à proximité de l'eau.
- 5. Ne pas placer ce produit sur un chariot, un support ou une table. Le produit peut tomber,causant de graves dommages à l'appareil.
- 6. Les fentes et les ouvertures dans le boîtier, l'arrière ou le fond sont prévues pour la ventilation afin d'assurer un fonctionnement fiable du produit et le protéger de la surchauffe. Ces ouvertures ne doivent pas être obstruées ou couvertes. Les ouvertures ne doivent jamais être bloquées en plaçant l'appareil sur un lit, un canapé, un tapis ou autre surface similaire. Ce produit ne doit jamais être placé : à proximité ou sur un radiateur, sur un registre de chaleur ou dans une installation intégrée à moins qu'une ventilation adéquate soit prévue.
- 7. Ce produit doit être utilisé avec le type d'alimentation indiqué sur l'étiquette.Si vous n'êtes pas sûr du type d'alimentation disponible, consultez votre revendeur ou représentant local de l'entreprise.
- 8. Ne laissez rien reposer sur le cordon d'alimentation. Ne placez pas ce produit là oùdes personnes peuvent marcher sur le cordon.
- 9. N'introduisez jamais d'objets d'aucune sorte dans ce produit à travers les fentes du coffret car ils pourraient entrer en contact avec des points sous tension dangereux ou court-circuiter des pièces. Ne renversez jamais de liquide d'aucune sorte sur le produit.

### $\epsilon$ Logo CE

Cet appareil est conforme aux exigences de la directive européenne 2004/108/CE sur "la compatibilité Électromagnétique" et à celles de la directive 2006/95/CE " Directive sur la basse tension".

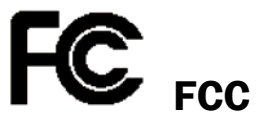

Cet appareil observe la partie 15 des règles de la FCC. L'opération est soumise aux deux conditions suivantes :

(1) Cet appareil ne peut pas causer d'interférence nuisible.

(2) Cet appareil doit accepter n'importe quelle interférence reçue, y compris une interférence qui pourrait causer un disfonctionnement non souhaité.

#### AVERTISSEMENT SUR LES BATTERIES AU LITHIUM

Il y a un danger d'explosion si la batterie n'est pas remplacée correctement. Remplacez-la uniquement par une batterie identique ou de type équivalent recommandée par le fabricant.les batteries usagées doivent être mises au rebut conformément aux instructions du fabricant.

### **Avertissement Batterie**

Risque d'explosion si la batterie est remplacée par un élément incompatible. Jetez les batteries usagées selon les instructions des dispositions locales .

### **Avertissement de sécurité**

Remarque: Pour répondre à la norme IEC60950-1 alinéa 2.5 (sources d'énergie limitées, LPS) liés la législation, les périphériques doivent être conforme 4.7.3.2 "Matériaux pour enceinte coupe-feu»

4.7.3.2 "Matériaux pour équipements coupe-feu»

Pour les équipements mobiles ayant une masse totale n'excédant pas 18kg : Les matériaux d'un équipement coupe-feu, dans l'épaisseur de paroi retenue la plus significativement mince, doivent être des matériels de CLASSE V-1 ou doivent passer le test de l'article A.2.

Pour équipements mobiles ayant une masse totale supérieure à 18 kg et pour tous les équipements FIXES :

Les matériaux d'un équipement coupe-feu dans l'épaisseur de paroi retenue la plus significativement mince, doivent être des matériels de CLASSE V-1, doivent être de classe Matériel 5VB ou doivent passer le test de l'article A.1

#### MISE AU REBUT DU PRODUIT ET REGLEMENTATION

Directive européenne des déchets des équipements électrique et électronique 2012/19/EU sur le traitement, le ramassage, le recyclage et les dispositions quant aux matériels électriques et électroniques et leurs composants

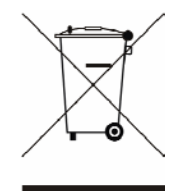

Le symbole d'une poubelle barrée sur l'appareil signifie qu'il ne devrait pas être mis au rebut avec d'autres déchets ménagers à la fin de son cycle de vie.

Au lieu de cela, l'appareil devra être apporté aux centres de collecte des déchets pour

l'activation du traitement, de la collecte, du recyclage et des dispositifs de retour et de récupération.

Afin de préserver l'environnement et la santé humaine de l'élimination des déchets non contrôlée, séparez-ceci s'il vous plaît d'autres types de déchets et recyclez-les avec sérieux pour promouvoir la réutilisation durable des ressources matérielles.

Les ménages utilisateurs doivent contacter le revendeur où ils ont acheté ce produit, ou leur bureau d'administration locale, pour connaître les détails d'où et comment ils peuvent procéder à un recyclage écologiquement sûr cet article.

Les utilisateurs professionnels doivent contacter les fournisseurs et vérifier les termes et conditions

De leur contrat d'achat. Ce produit ne doit pas être mis au rebut avec d'autres types de déchets commerciaux.

### Table des matières

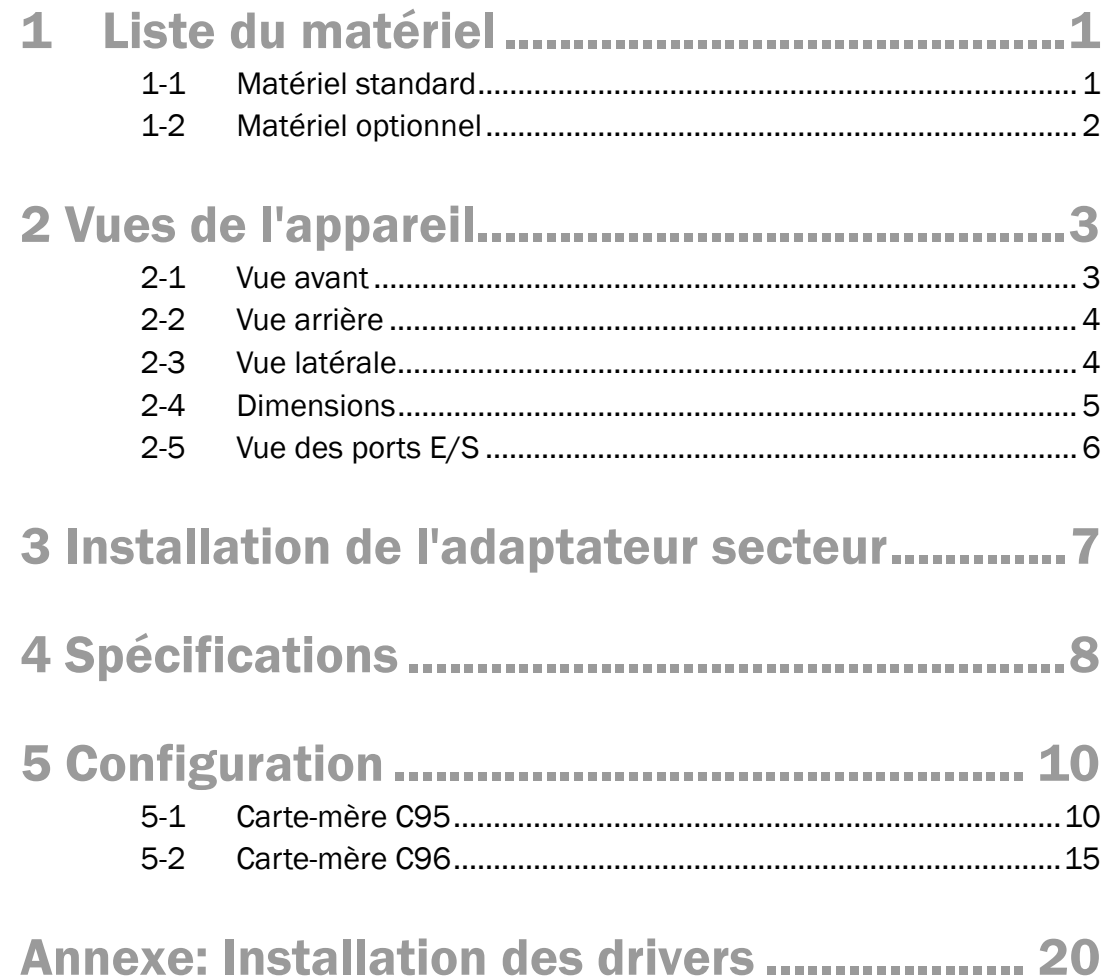

### 1 Liste du matériel

#### 1-1 Matériel standard

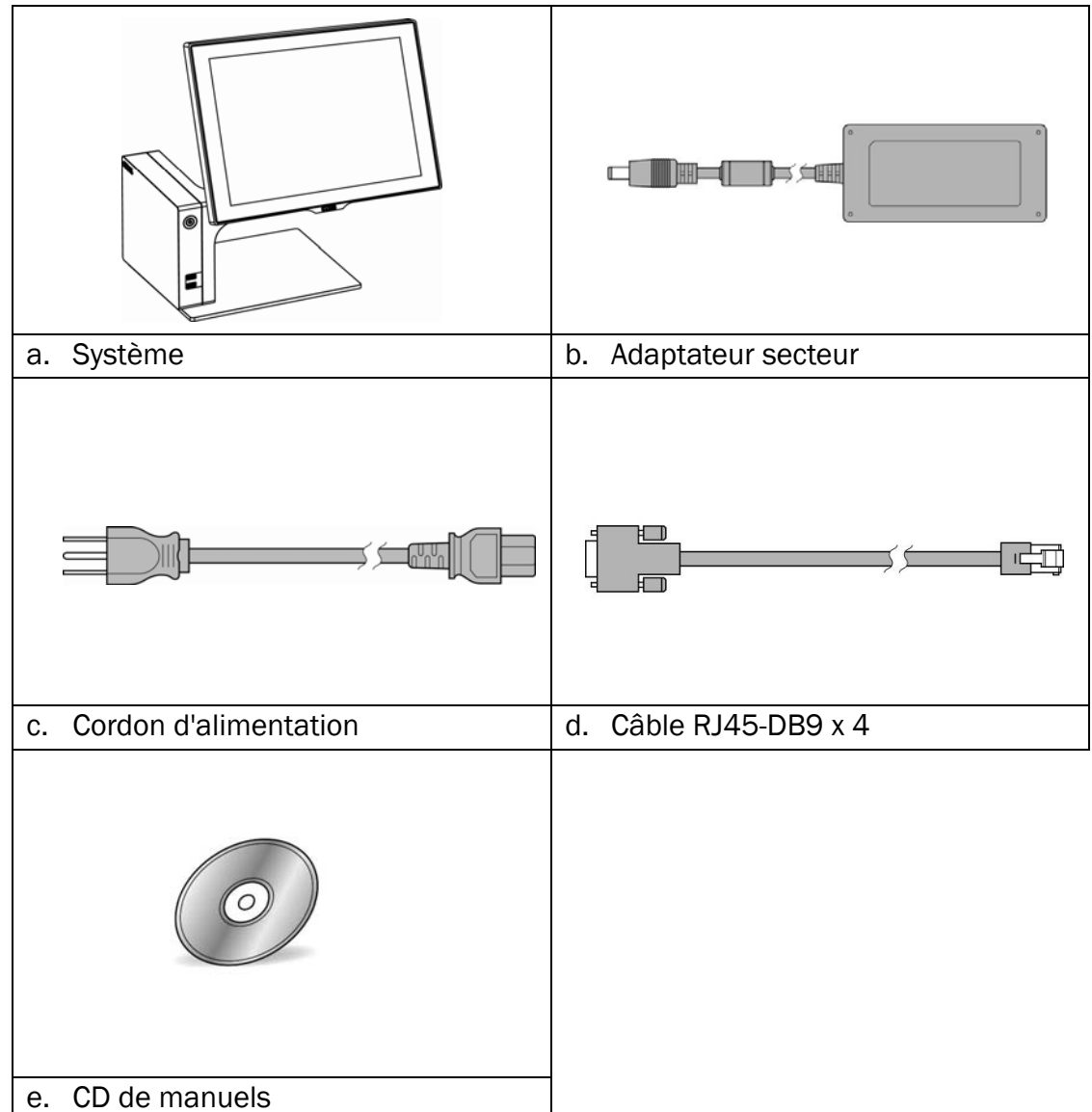

### 1-2 Matériel optionnel

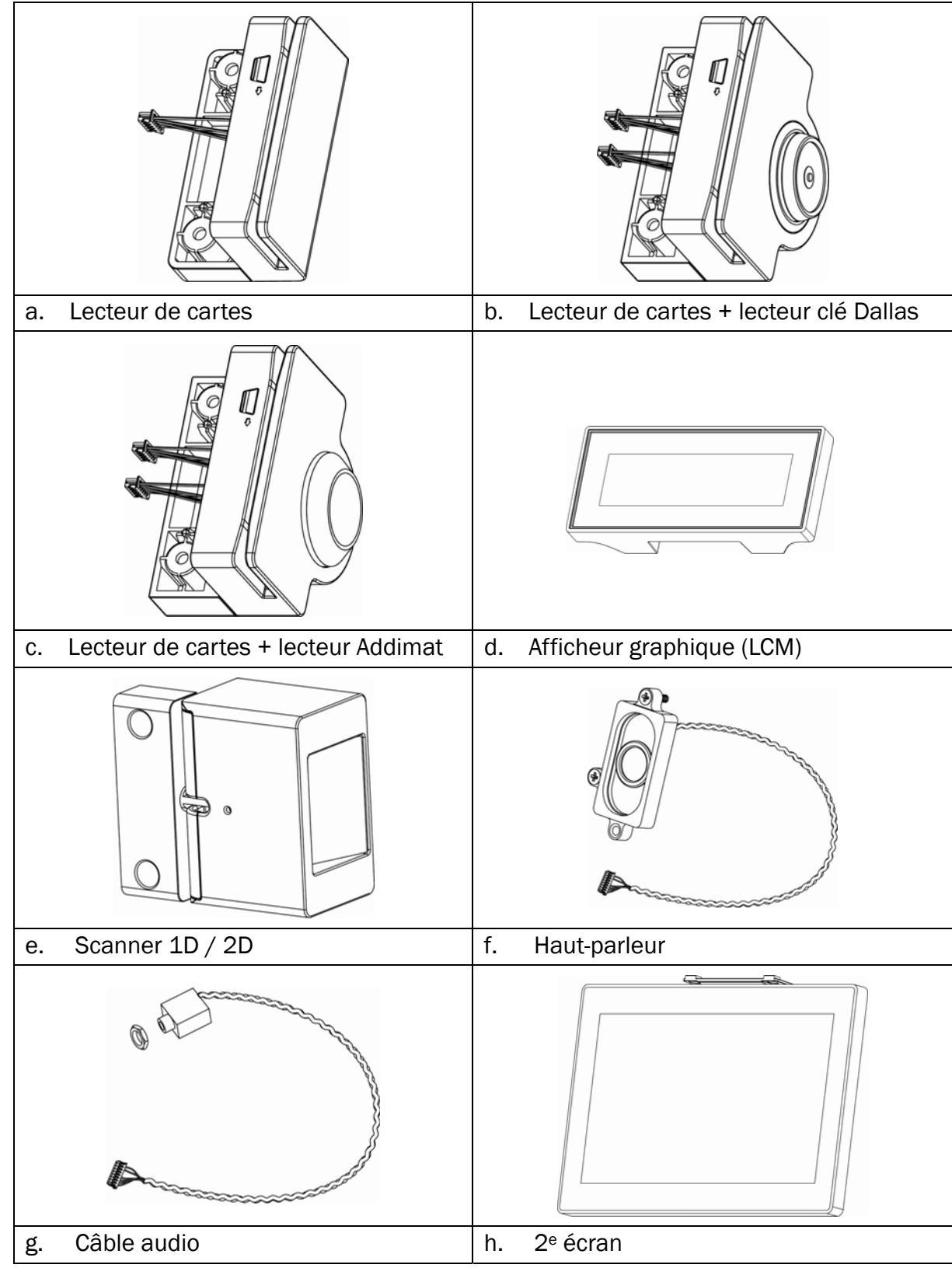

### 2 Vues de l'appareil

#### 2-1 Vue avant

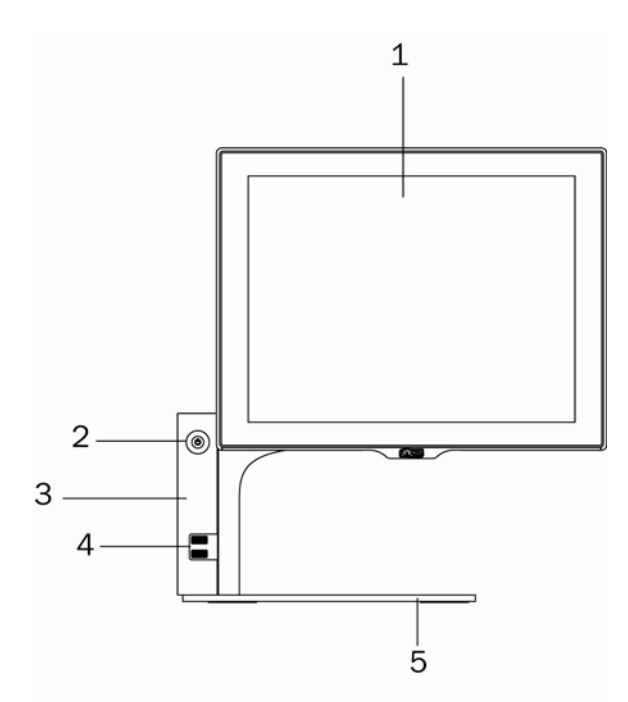

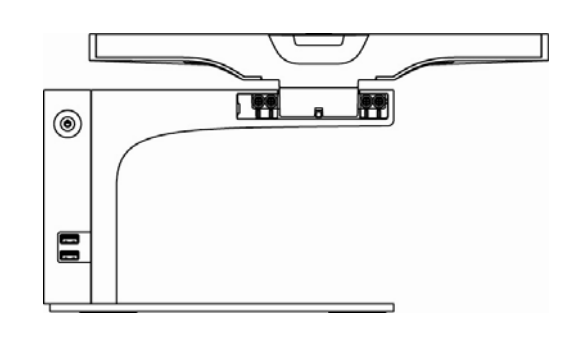

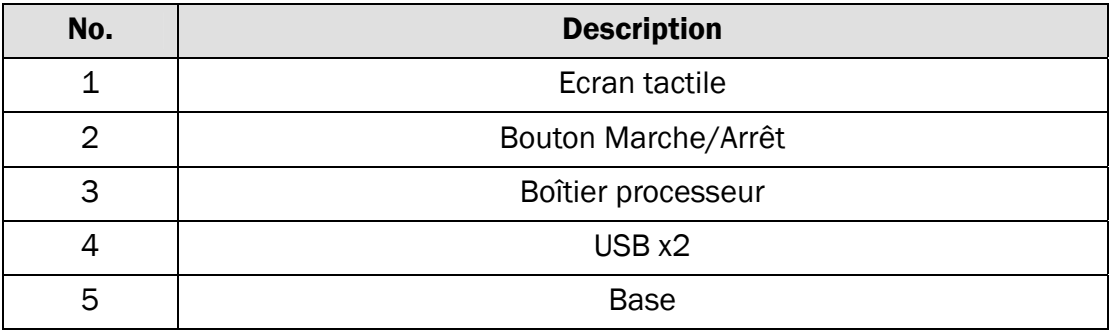

### 2-2 Vue arrière

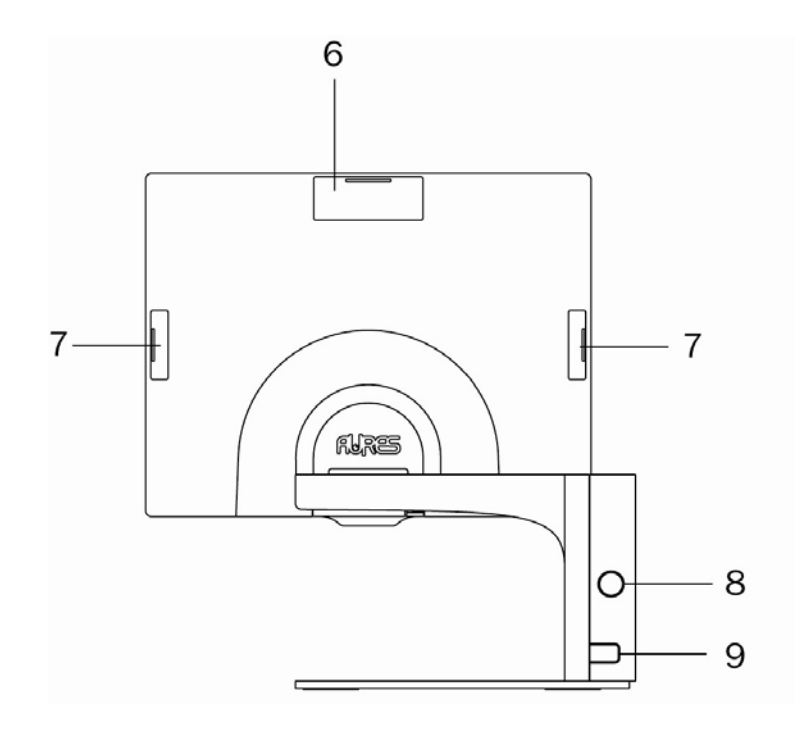

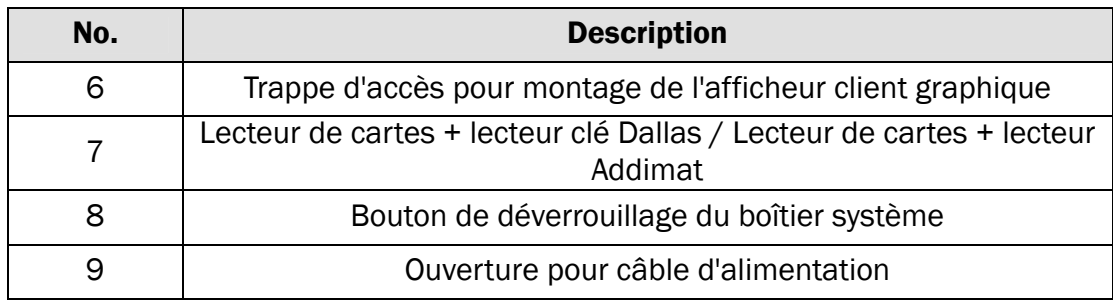

#### 2-3 Vue latérale

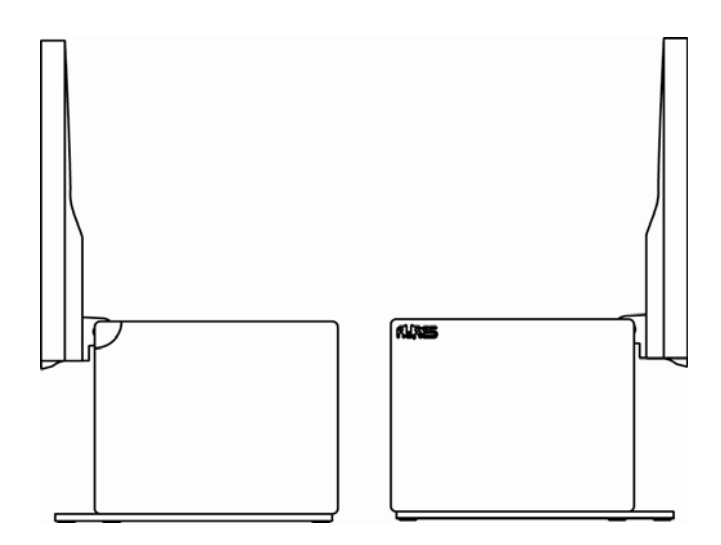

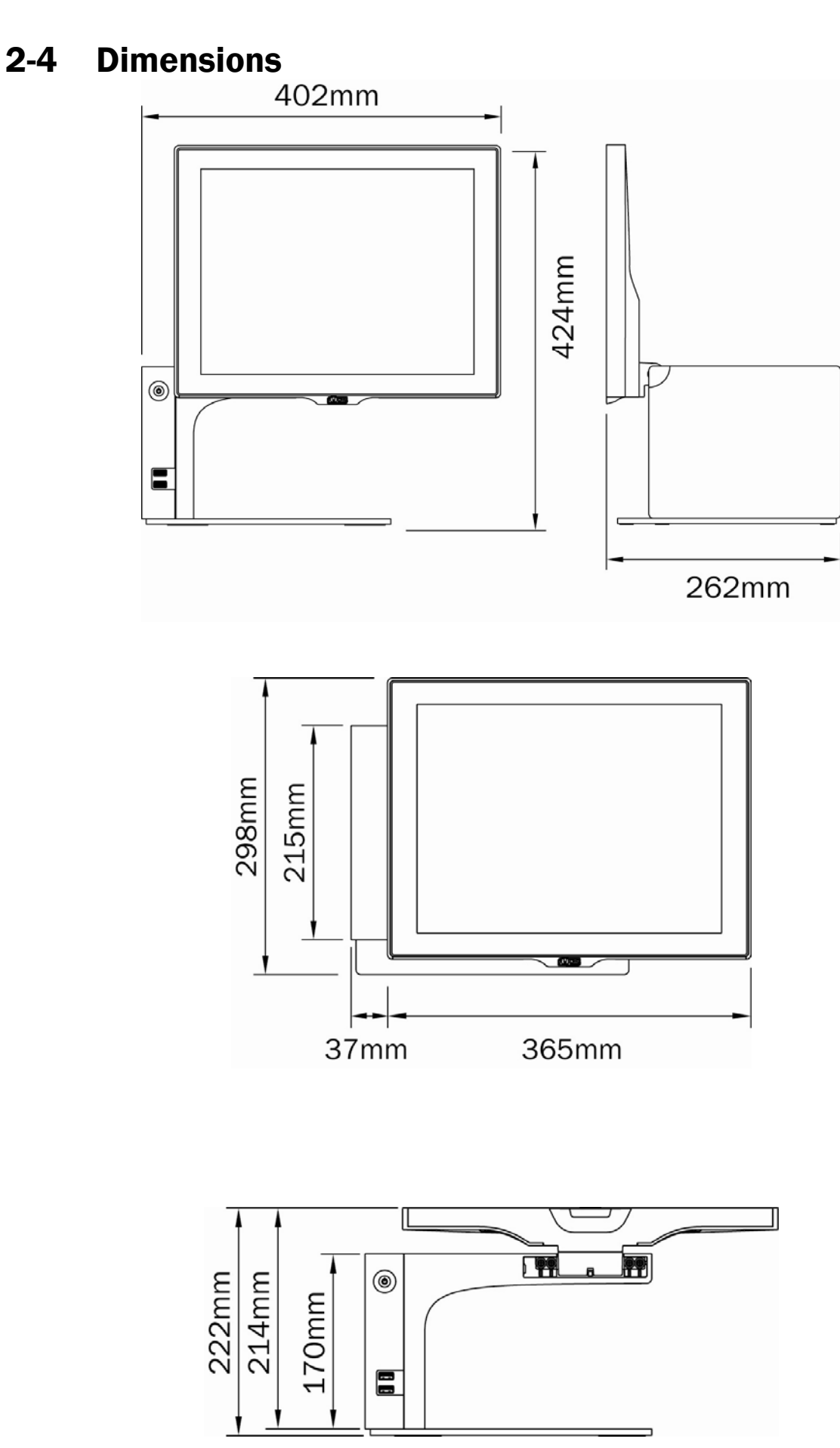

## 2-5 Vue des ports  $E/S$

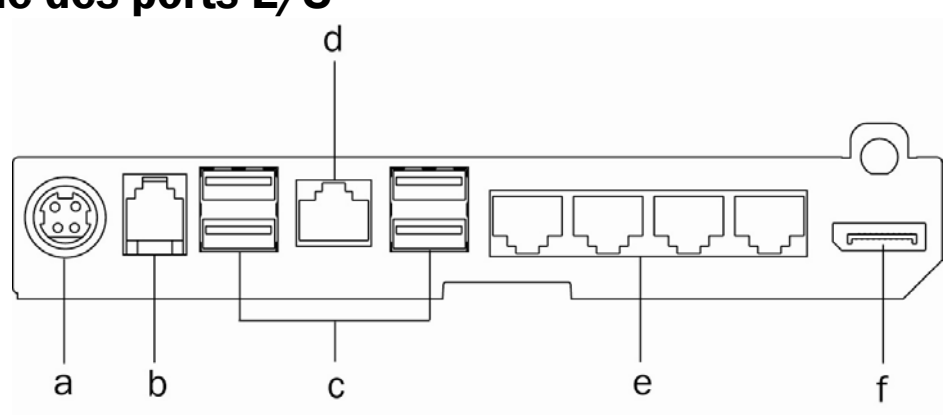

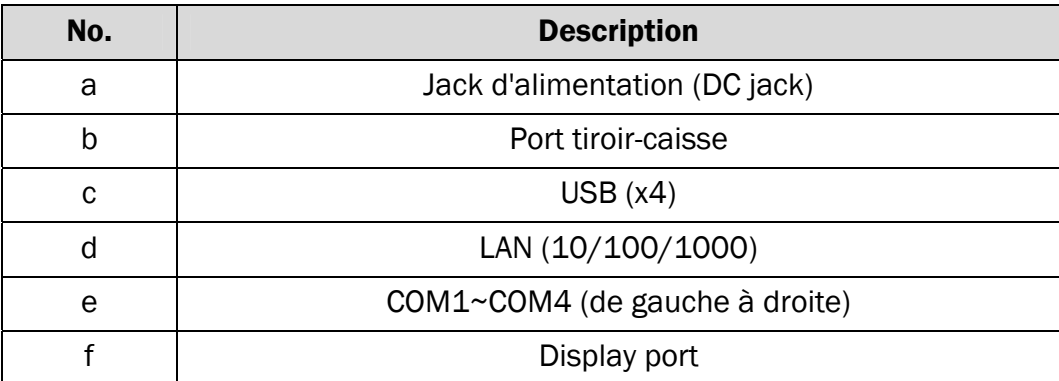

### 3 Installation de l'adaptateur secteur

Le système est équipé d'un adaptateur secteur 65W. Suivez les instructions ci-dessous pour l'installation

1. Appuyer sur le bouton pour ouvrir le couvercle

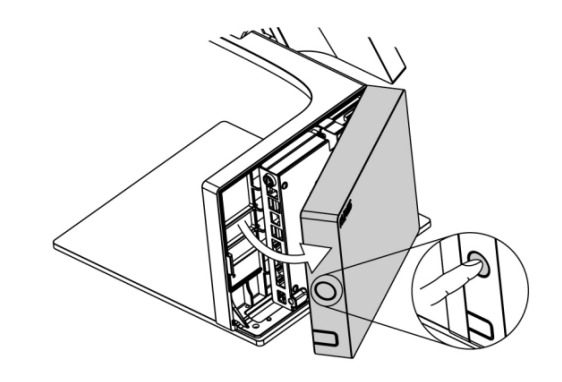

2. Brancher le câble de l'adaptateur sur le connecteur d'alimentation (DC Jack) de l'appareil (voir chapitre 2-5 a.).

3. Fermer le couvercle. Assurez-vous que le câble passe par le trou du couvercle prévu à cet effet, comme indiqué sur le dessin.

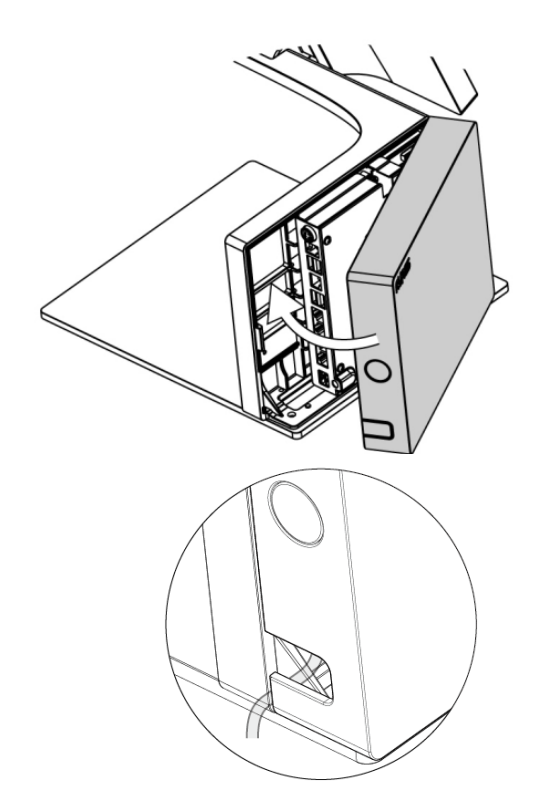

### 4 Spécifications

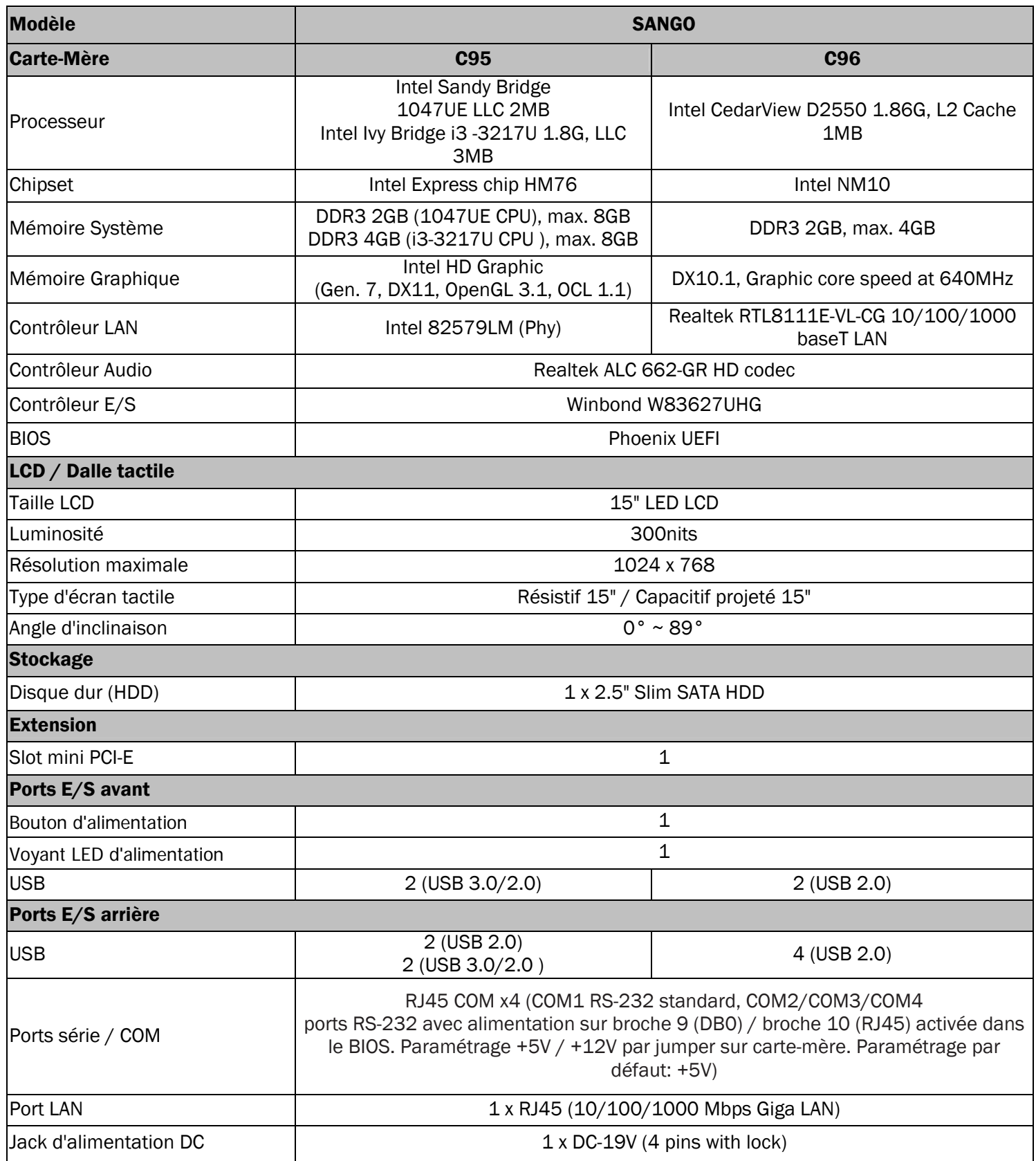

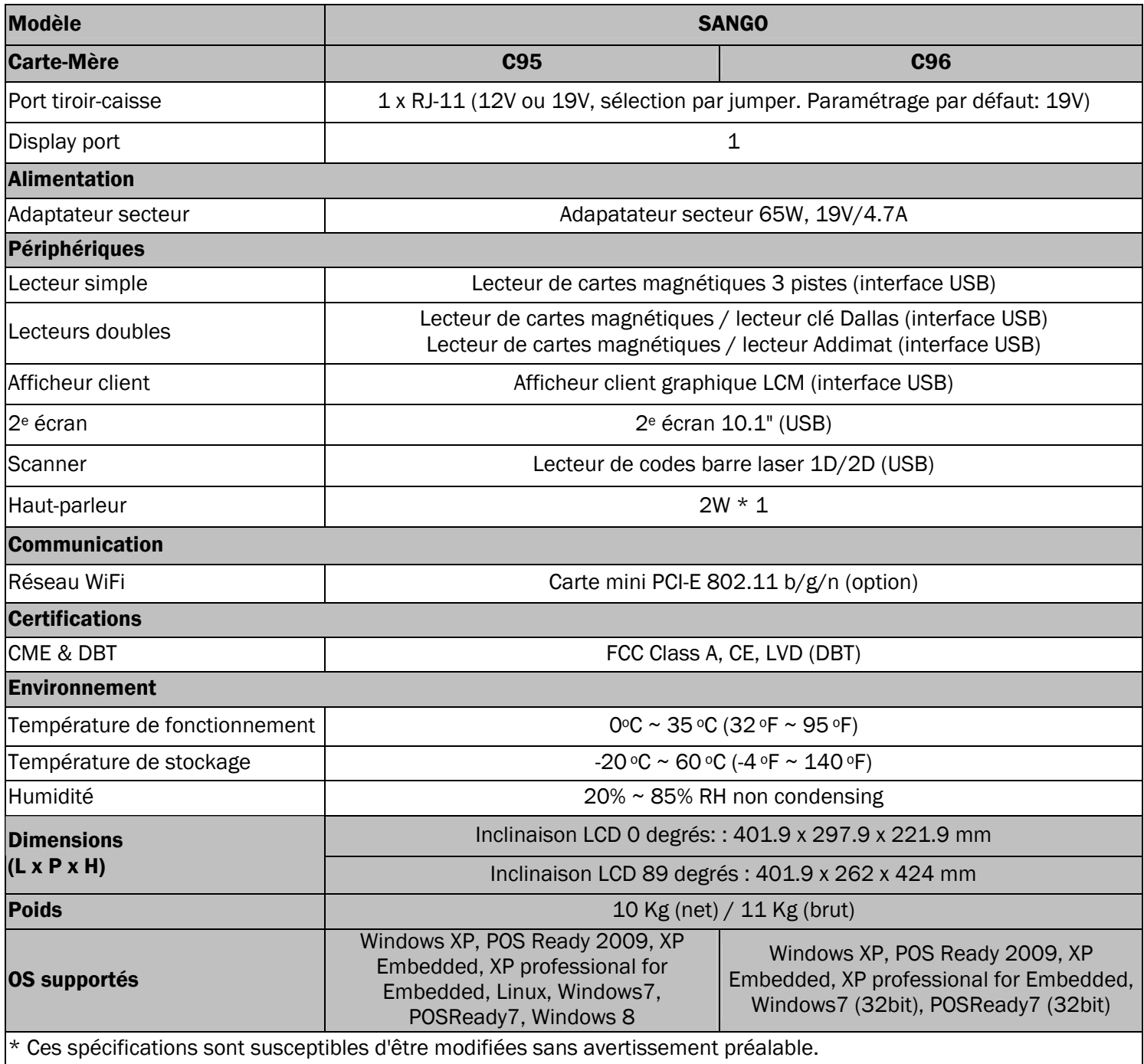

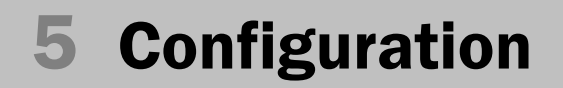

#### 5-1 Carte-mère C95 5-1-1 Description

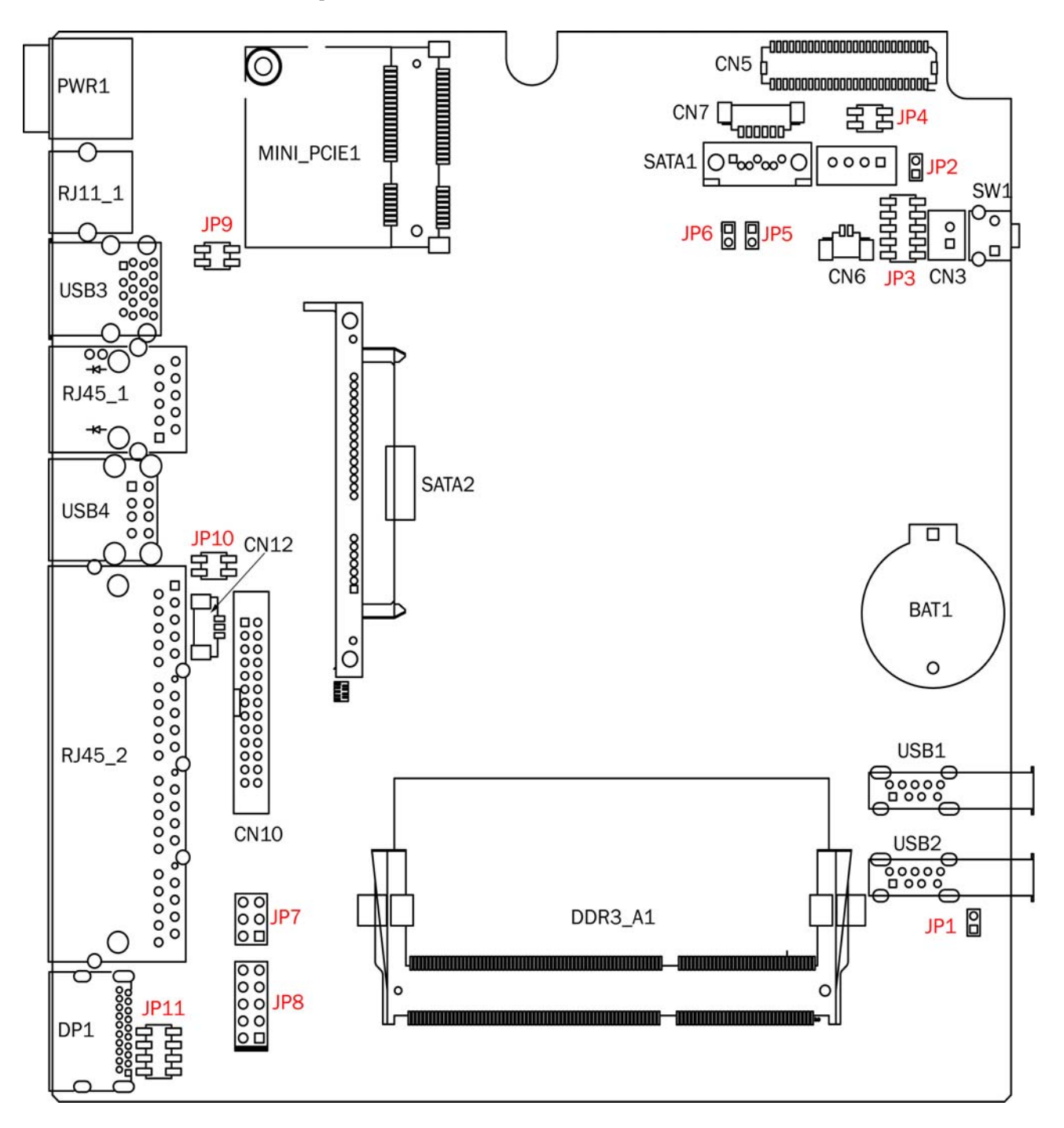

#### 5-1-2 Connecteurs et fonctions

![](_page_16_Picture_112.jpeg)

#### 5-1-3 Position des jumpers

![](_page_17_Picture_96.jpeg)

#### Please remove this chart

#### Paramétrage alimentation tiroir-caisse

![](_page_17_Picture_97.jpeg)

#### Mise à jour Intel ME

![](_page_17_Picture_98.jpeg)

#### Paramétrage alimentation COM2

![](_page_17_Picture_99.jpeg)

 $\blacktriangle$  = Paramétrage par défaut  $\begin{bmatrix} 0 \\ 0 \end{bmatrix}$  Ouvert Fermé

![](_page_18_Picture_101.jpeg)

![](_page_18_Picture_102.jpeg)

#### Alimentation des ports COM2 / COM3 / COM4

Les ports COM2, COM3 et COM4 peuvent être paramétrés pour alimenter votre appareil RS-232. La tension d alimentation par défaut est de +5V, mais peut être changée en +12V en modifiant la position des jumpers JP10 et JP11 sur la carte-mère. La tension d'alimentation est disponible sur la broche 10 des connecteurs RJ45 du SANGO. Si vous utilisez le câble adaptateur RJ45-DB9 fourni, la tension d'alimentation se trouve sur la broche 9 du connecteur DB9. Cette tension d'alimentation est inactivée par défault dans le BIOS.

- 1. Mettre en marche le système, et appuyer sur la touch <Suppr> pour entrer dans le paramétrage du BIOS (BIOS Setup).
- 2. Choisir 'Advanced' dans le menu.
- 3. Choisir 'VGA/COM Power Configuration' et appuyer sur <Entrée> pour afficher les options disponibles

![](_page_18_Picture_103.jpeg)

4. Pour activer l'alimentation du port COM, choisir COM2 Power, COM3 Power, ou COM4 power et appuyer sur <Entrée>. Saisir [Power]. Appuyer sur F10 pour sauvegarder.

![](_page_19_Picture_76.jpeg)

#### Paramétrage LCD

![](_page_19_Picture_77.jpeg)

 $\triangle$  = Paramétrage par défaut  $\begin{bmatrix} 0 \\ 0 \end{bmatrix}$  Ouvert Fermé

![](_page_19_Picture_5.jpeg)

#### 5-2 Carte-mère C96 5-2-1 Description

![](_page_20_Figure_1.jpeg)

#### 5-2-2 Connecteurs et fonctions

![](_page_21_Picture_111.jpeg)

#### 5-2-3 Position des jumpers

![](_page_22_Picture_75.jpeg)

#### Please remove this chart

#### Paramétrage alimentation tiroir-caisse

![](_page_22_Picture_76.jpeg)

#### Paramétrage alimentation COM2

![](_page_22_Picture_77.jpeg)

 $\triangle$  = Paramétrage par défaut  $\begin{bmatrix} 0 \\ 0 \end{bmatrix}$  Ouvert Fermé

![](_page_23_Picture_102.jpeg)

![](_page_23_Picture_103.jpeg)

#### Alimentation des ports COM2 / COM3 / COM4

Les ports COM2, COM3 et COM4 peuvent être paramétrés pour alimenter votre appareil RS-232. La tension d alimentation par défaut est de +5V, mais peut être changée en +12V en modifiant la position des jumpers JP7 et JP8 sur la carte-mère. La tension d alimentation est disponible sur la broche 10 des connecteurs RJ45 du SANGO. Si vous utilisez le câble adaptateur RJ45-DB9 fourni, la tension d alimentation se trouve sur la broche 9 du connecteur DB9.

Cette tension d'alimentation est inactivée par défault dans le BIOS.

- 1. Mettre en marche le système, et appuyer sur la touch <Suppr> pour entrer dans le paramétrage du BIOS (BIOS Setup).
- 2. Choisir 'Advanced' dans le menu.
- 3. Choisir 'VGA/COM Power Configuration' et appuyer sur <Entrée> pour afficher les options disponibles

![](_page_23_Picture_104.jpeg)

4. Pour activer l'alimentation du port COM, choisir COM2 Power, COM3 Power, ou COM4 power et appuyer sur <Entrée>. Saisir [Power]. Appuyer sur F10 pour sauvegarder.

![](_page_24_Picture_72.jpeg)

#### Paramétrage LCD

![](_page_24_Picture_73.jpeg)

▲ = Paramétrage par défaut Ouvert Fermé

### Annexe: Installation des drivers

Pour télécharger les pilotes et utilitaires les plus récents et obtenir des conseils sur l'installation de votre équipement, visitez le site du support techniques AURES.

www.aures-support.fr (Français) www.aures-support.fr/UK (Anglais) www.aures-support.fr/GE (Allemand)